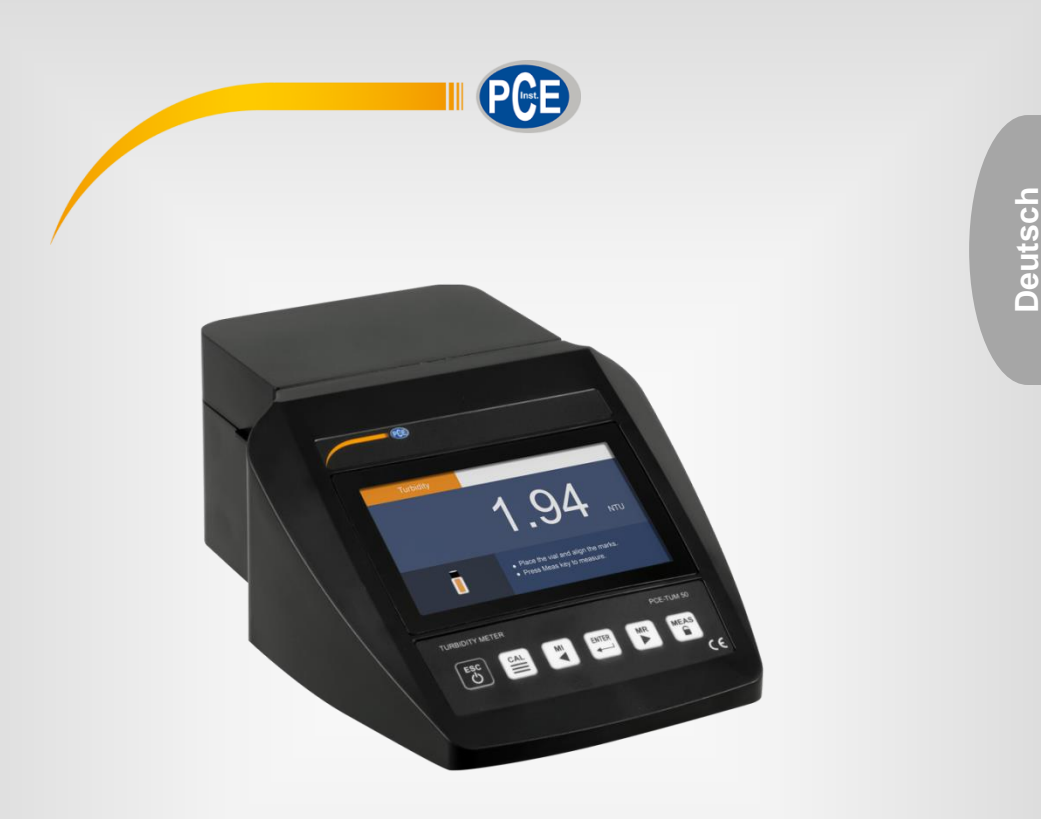

# Bedienungsanleitung

# PCE-TUM 50 Trübungsmessgerät

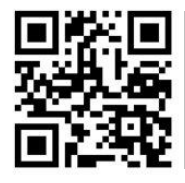

**User manuals in various languages (français, italiano, español, português, nederlands, türk, polski, русский,** 中文**) can be found by using our product search on: www.pce-instruments.com**

> Letzte Änderung: 22. Dezember 2020 v1.0

> > © PCE Instruments

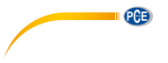

# *Inhaltsverzeichnis*

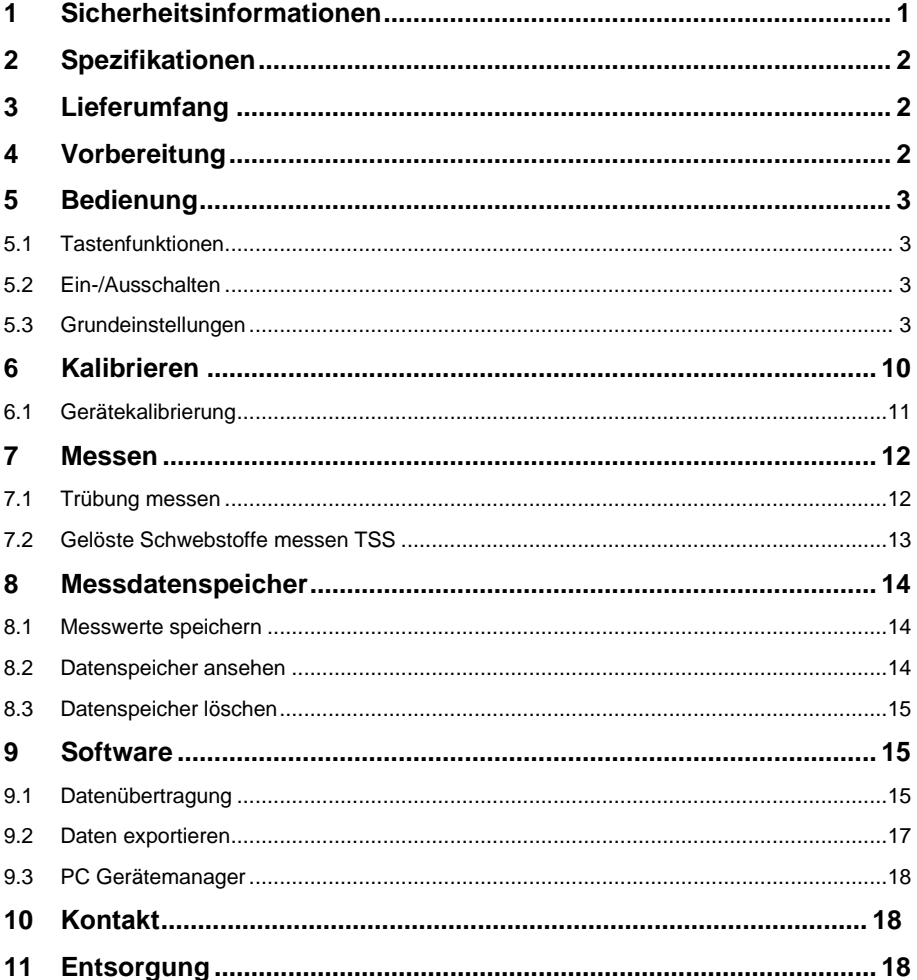

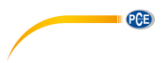

### <span id="page-2-0"></span>**1 Sicherheitsinformationen**

Bitte lesen Sie dieses Benutzer-Handbuch sorgfältig und vollständig, bevor Sie das Gerät zum ersten Mal in Betrieb nehmen. Die Benutzung des Gerätes darf nur durch sorgfältig geschultes Personal erfolgen. Schäden, die durch Nichtbeachtung der Hinweise in der Bedienungsanleitung entstehen, entbehren jeder Haftung.

- Dieses Messgerät darf nur in der in dieser Bedienungsanleitung beschriebenen Art und Weise verwendet werden. Wird das Messgerät anderweitig eingesetzt, kann es zu gefährlichen Situationen kommen.
- Verwenden Sie das Messgerät nur, wenn die Umgebungsbedingungen (Temperatur, Luftfeuchte, …) innerhalb der in den Spezifikationen angegebenen Grenzwerte liegen. Setzen Sie das Gerät keinen extremen Temperaturen, direkter Sonneneinstrahlung, extremer Luftfeuchtigkeit oder Nässe aus.
- Setzen Sie das Gerät keinen Stößen oder starken Vibrationen aus.
- Das Öffnen des Gerätegehäuses darf nur von Fachpersonal der PCE Deutschland GmbH vorgenommen werden.
- Benutzen Sie das Messgerät nie mit nassen Händen.
- Es dürfen keine technischen Veränderungen am Gerät vorgenommen werden.
- Das Gerät sollte nur mit einem Tuch gereinigt werden. Verwenden Sie keine Scheuermittel oder lösungsmittelhaltige Reinigungsmittel.
- Das Gerät darf nur mit dem von der PCE Deutschland GmbH angebotenen Zubehör oder gleichwertigem Ersatz verwendet werden.
- Überprüfen Sie das Gehäuse des Messgerätes vor jedem Einsatz auf sichtbare Beschädigungen. Sollte eine sichtbare Beschädigung auftreten, darf das Gerät nicht eingesetzt werden.
- Das Messgerät darf nicht in einer explosionsfähigen Atmosphäre eingesetzt werden.
- Der in den Spezifikationen angegebene Messbereich darf unter keinen Umständen überschritten werden.
- Wenn die Sicherheitshinweise nicht beachtet werden, kann es zur Beschädigung des Gerätes und zu Verletzungen des Bedieners kommen.
- Verwenden Sie ausschließlich das Originalnetzteil bzw. ein Netzteil mit den gleichen Spezifikationen.

Für Druckfehler und inhaltliche Irrtümer in dieser Anleitung übernehmen wir keine Haftung. Wir weisen ausdrücklich auf unsere allgemeinen Gewährleistungsbedingungen hin, die Sie in

unseren Allgemeinen Geschäftsbedingungen finden. Bei Fragen kontaktieren Sie bitte die PCE Deutschland GmbH. Die Kontaktdaten finden Sie am Ende dieser Anleitung.

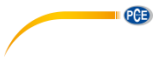

# <span id="page-3-0"></span>**2 Spezifikationen**

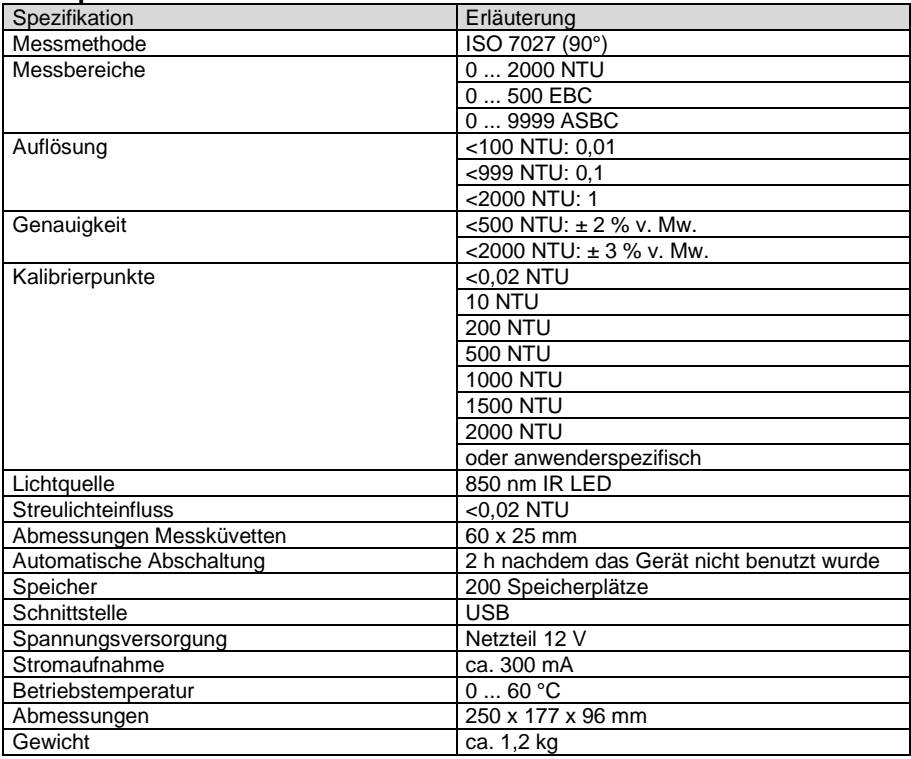

# <span id="page-3-1"></span>**3 Lieferumfang**

- 1 x Trübungsmessgerät PCE-TUM 50
- 1 x Messküvette mit Deckel
- 4 x Kalibrierküvetten Trübung
- 1 x Netzadapter
- 1 x Reinigungstuch
- 1 x Bedienungsanleitung

# <span id="page-3-2"></span>**4 Vorbereitung**

Stellen Sie das Gerät auf eine ebene Fläche.

Stecken Sie den Hohlstecker des Steckernetzteils in die Anschlussbuchse auf der Rückseite des Gerätes.

Verbinden Sie das Steckernetzteil in einem 230 V 50 Hz Leitungsnetz.

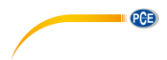

# <span id="page-4-0"></span>**5 Bedienung**

#### <span id="page-4-1"></span>**5.1 Tastenfunktionen**

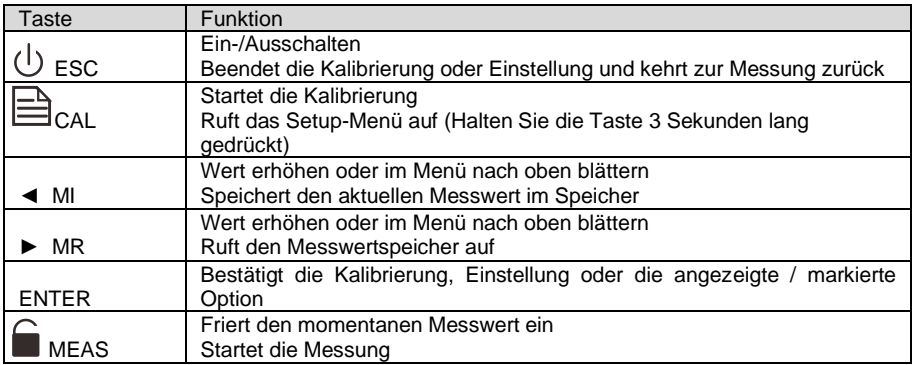

#### <span id="page-4-2"></span>**5.2 Ein-/Ausschalten**

Halten Sie zum Ein- oder Ausschalten die Taste "ESC" für ca. 3 Sekunden gedrückt. Führen Sie die erste Messung erst nach einer Warmlaufphase von ca. 15 Minuten durch. Hierdurch wird die Genauigkeit des Messergebnisses erhöht.

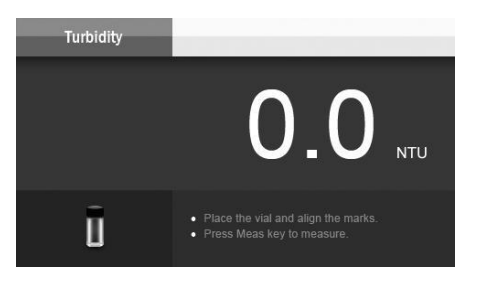

#### <span id="page-4-3"></span>**5.3 Grundeinstellungen**

In den Grundeinstellungen können Sie einige Parameter auf Ihre Bedürfnisse anpassen. Mit der Taste "ESC" können Sie das Einstellungsmenü aus jeder Position verlassen und ohne Änderung zum Messmodus zurückkehren.

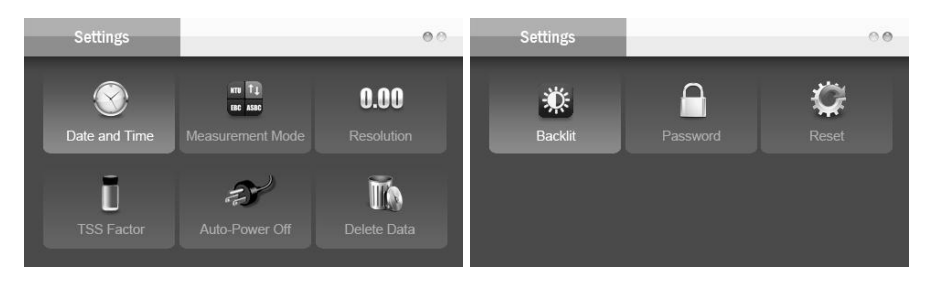

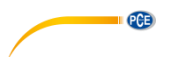

### Folgende Parameter können Sie anpassen:

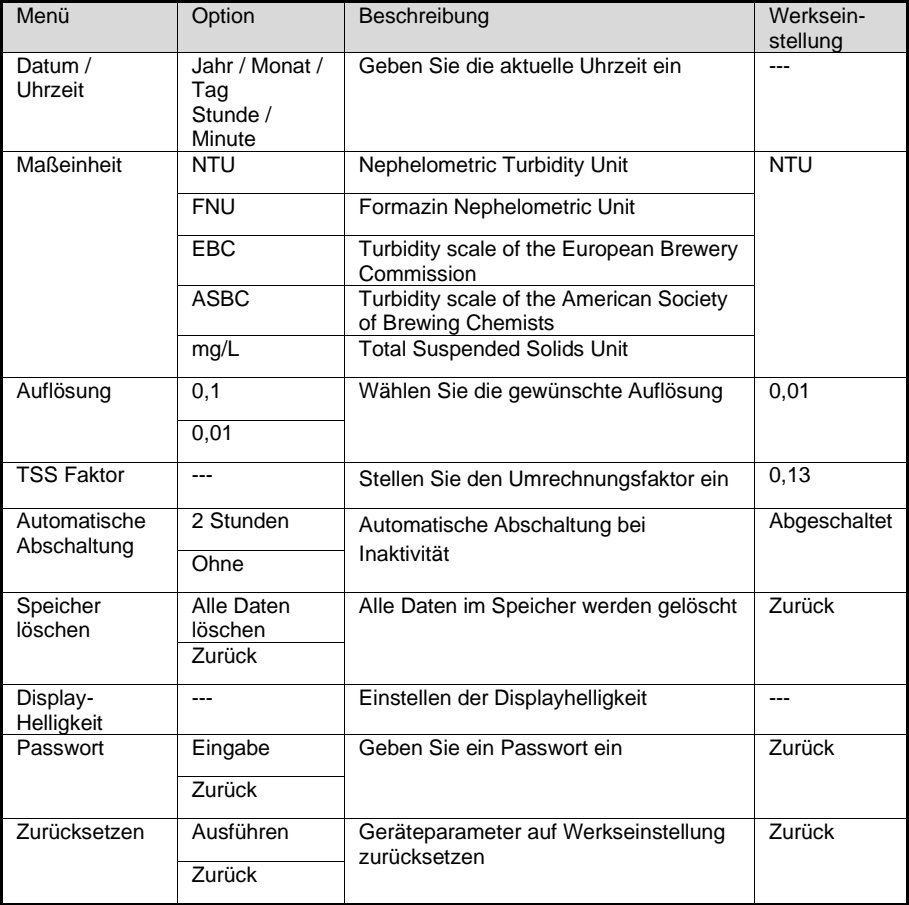

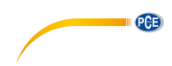

#### **5.3.1 Datum / Uhrzeit**

- 1. Halten Sie die Taste **§ für ca. 3 Sekunden gedrückt.**<br>2. Bestätigen Sie die Auswahl mit der Taste "FNTFR".
- 2. Bestätigen Sie die Auswahl mit der Taste "ENTER".<br>3. Stellen Sie mit den Tasten  $\blacktriangleleft / \blacktriangleright$  das aktuelle Jahr
- 3. Stellen Sie mit den Tasten ◄ / ► das aktuelle Jahr ein.
- 4. Mit der Taste "ENTER" wandert der Cursor zur Monatseingabe.<br>5. Wiederholen Sie die Schritte zur Eingabe von Monat. Tag. Stung
- 5. Wiederholen Sie die Schritte zur Eingabe von Monat, Tag, Stunde und Minute.
- 6. Nach Bestätigung der Minuteneingabe kehrt das Gerät zum Messmodus zurück.

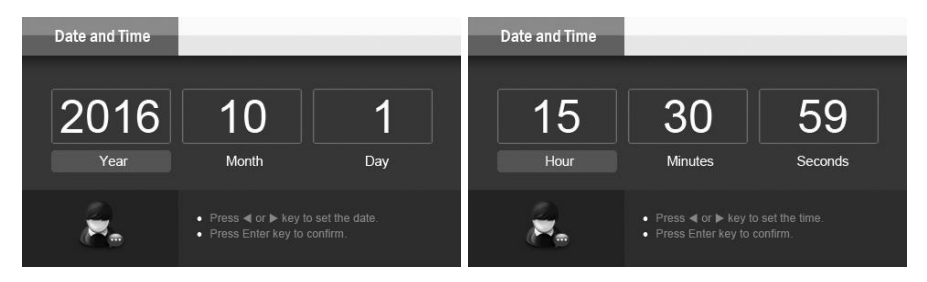

#### <span id="page-6-0"></span>**5.3.2 Maßeinheit**

- 1. Halten Sie die Taste **für ca. 3 Sekunden gedrückt.**
- 2. Wählen Sie mit den Tasten ◀ / ▶ den Bereich "Measurement Mode".<br>3. Bestätigen Sie die Auswahl mit der Taste "ENTER".
- 3. Bestätigen Sie die Auswahl mit der Taste "ENTER".<br>4. Stellen Sie mit den Tasten ◀ / ▶ die gewünschte M
- 4. Stellen Sie mit den Tasten ◄ / ► die gewünschte Maßeinheit ein.
- 5. Mit der Taste "ENTER" bestätigen Sie die Eingabe und kehren zum Messmodus zurück.

Bei der Einstellung "Total Suspended Solids" - Gesamtschwebstoffe wird die Maßeinheit auf mg/L eingestellt.

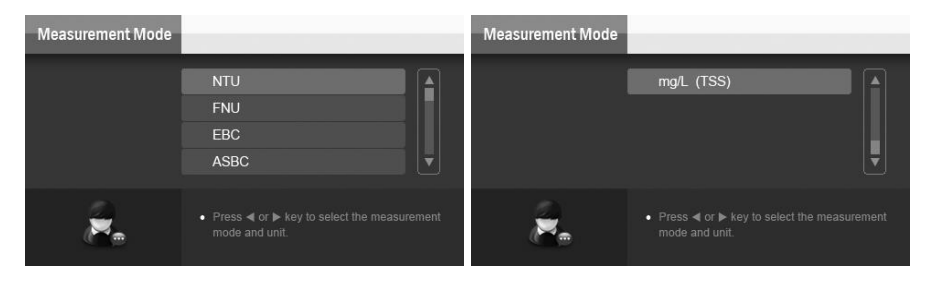

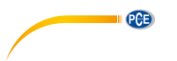

#### **5.3.3 Auflösung**

- 1. Halten Sie die Taste  $\exists$  für ca. 3 Sekunden gedrückt.<br>2. Wählen Sie mit den Tasten < />  $\blacktriangleleft$  /  $\blacktriangleright$  den Bereich Reso
- 2. Wählen Sie mit den Tasten ◀ / ▶ den Bereich "Resolution".<br>3. Bestätigen Sie die Auswahl mit der Taste "ENTER".
- Bestätigen Sie die Auswahl mit der Taste "ENTER".
- 4. Wählen Sie mit den Tasten ◀ / ▶ die Auflösung aus.<br>5. Mit der Taste "ENTER" bestätigen Sie die Eingabe
- Mit der Taste "ENTER" bestätigen Sie die Eingabe und kehren zum Messmodus zurück.

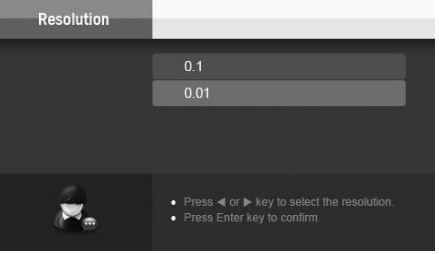

#### <span id="page-7-0"></span>**5.3.4 TSS Faktor**

- 1. Halten Sie die Taste  $\triangleq$  für ca. 3 Sekunden gedrückt.<br>2. Wählen Sie mit den Tasten  $\blacktriangleleft$  /  $\blacktriangleright$  den Bereich TSS
- Wählen Sie mit den Tasten ◀ / ► den Bereich "TSS Factor".
- 3. Bestätigen Sie die Auswahl mit der Taste "ENTER".
- 4. Stellen Sie mit den Tasten ◀ / ▶ den Faktor ein.<br>5. Mit der Taste "ENTER" bestätigen Sie die Eino
- Mit der Taste "ENTER" bestätigen Sie die Eingabe und kehren zum Messmodus zurück.

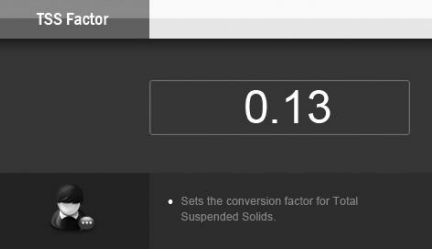

Informationen zur Berechnung des TSS Faktors finden Sie unter Punkt [7.2.](#page-14-0)

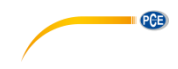

#### **5.3.5 Automatische Abschaltung**

- 1. Halten Sie die Taste  $\exists$  für ca. 3 Sekunden gedrückt.<br>2. Wählen Sie mit den Tasten < />  $\blacktriangleleft$  /  $\blacktriangleright$  den Bereich Auto
- 2. Wählen Sie mit den Tasten ◀ / ▶ den Bereich "Auto Power Off".<br>3. Bestätigen Sie die Auswahl mit der Taste "FNTFR"
- Bestätigen Sie die Auswahl mit der Taste "ENTER".
- 4. Wählen Sie mit den Tasten ◄ / ► eine Option aus.
- Mit der Taste "ENTER" bestätigen Sie die Eingabe und kehren zum Messmodus zurück.

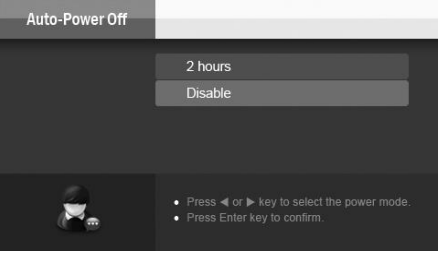

#### **5.3.6 Datenspeicher löschen**

- 1. Halten Sie die Taste **≣ für ca. 3 Sekunden gedrückt.**<br>2. Wählen Sie mit den Tasten < /> ben Bereich Dele
- Wählen Sie mit den Tasten ◀ / ▶ den Bereich "Delete Data".
- 3. Bestätigen Sie die Auswahl mit der Taste "ENTER".
- 4. Wählen Sie mit den Tasten ◄ / ► eine Option aus.
- Mit der Taste "ENTER" bestätigen Sie die Eingabe.
- 6. Bei der Auswahl "Cancel" Abbruch kehren Sie zum Messmodus zurück.
- 7. Bei der Auswahl "Delete all stored data" alle Daten Löschen wird eine Sicherheitsabfrage aufgerufen.
- 8. Wenn Sie "ESC" drücken, werden die Daten nicht gelöscht.
- 9. Wenn Sie "ENTER" drücken, werden alle gespeicherten Messdaten gelöscht.

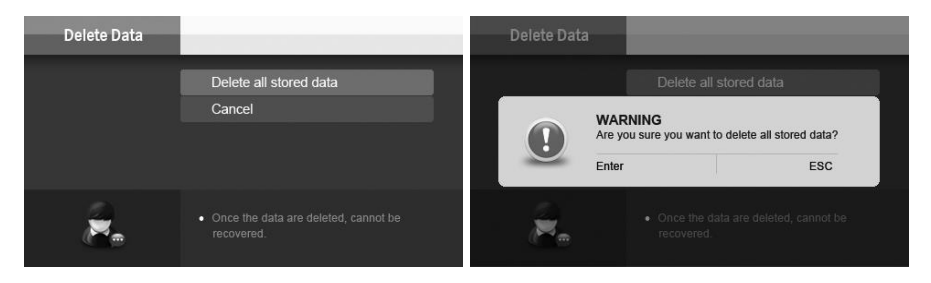

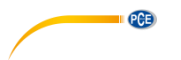

#### **5.3.7 Display Helligkeit**

- 1. Halten Sie die Taste  $\triangleq$  für ca. 3 Sekunden gedrückt.<br>2. Wählen Sie mit den Tasten < /> ben Bereich Back
- 2. Wählen Sie mit den Tasten ◀ / ▶ den Bereich "Backlit".<br>3. Bestätigen Sie die Auswahl mit der Taste "FNTFR"
- Bestätigen Sie die Auswahl mit der Taste "ENTER".
- 4. Wählen Sie mit den Tasten ◀ / ▶ die Helligkeit aus.<br>5. Mit der Taste "ENTER" bestätigen Sie die Auswa
- 5. Mit der Taste "ENTER" bestätigen Sie die Auswahl und kehren zum Messmodus zurück.

#### **5.3.8 Passwort**

Der Passwortschutz bezieht sich auf die Kalibrierung und Änderung der Grundeinstellungen. Messungen können ohne Eingabe des Passworts durchgeführt werden.

- 1. Halten Sie die Taste  **für ca. 3 Sekunden gedrückt.**<br>2. Wählen Sie mit den Tasten < /> ben Bereich "Pass
- Wählen Sie mit den Tasten ◀ / ▶ den Bereich "Password".
- 3. Bestätigen Sie die Auswahl mit der Taste "ENTER".
- 4. Wählen Sie mit den Tasten ◄ / ► die Option "Enable" für Passwortschutz oder "Disable" für keinen Passwortschutz aus.
- 5. Mit der Taste "ENTER" bestätigen Sie die Auswahl
- 6. Bei der Auswahl "Disable" kehren Sie zum Messmodus zurück.<br>7. Bei der Auswahl, Enable" werden Sie aufgefordert, eine 4-stel
- Bei der Auswahl "Enable" werden Sie aufgefordert, eine 4-stellige Zahl als Passwort einzugeben.
- 8. Stellen Sie mit den Tasten ◄ / ► die linke Ziffer ein.
- 9. Mit der Taste "ENTER" wandert der Cursor nach rechts zur nächsten Ziffer.
- 10. Wiederholen Sie die Schritte für jede Ziffer.
- 11. Mit der Bestätigung der letzten Ziffer kehren Sie in den Messmodus zurück.

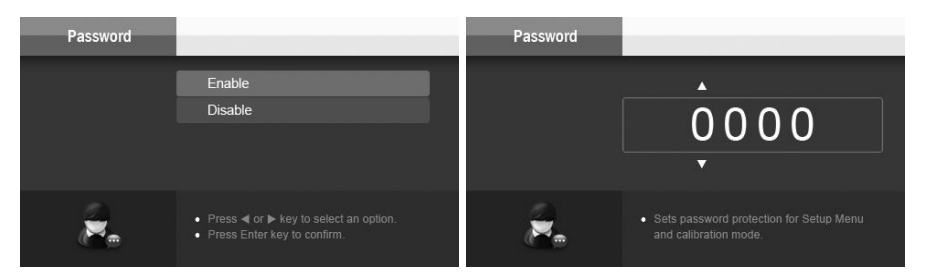

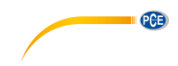

# **Entsperren / Passwortschutz aufheben**

- 1. Halten Sie die Taste für ca. 3 Sekunden gedrückt.
- 2. Geben Sie das Passwort ein. Verfahren Sie wie bei der Einrichtung des Passworts.<br>3. Wählen Sie mit den Tasten ◀ / ▶ den Bereich "Password".
- Wählen Sie mit den Tasten ◀ / ► den Bereich "Password".
- 4. Bestätigen Sie die Auswahl mit der Taste "ENTER".<br>5. Wählen Sie mit den Tasten ◀ / ▶ die Option "Enabl
- Wählen Sie mit den Tasten ◀ / ► die Option "Enable", um das Passwort zu verändern oder "Disable", um den Passwortschutz aufzuheben.
- 6. Bei der Auswahl "Enable" verfahren Sie wie bei der Einrichtung des Passworts.

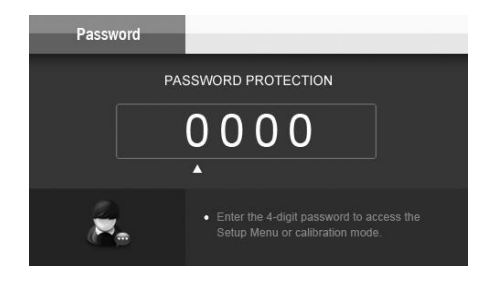

#### **5.3.9 Werkseinstellungen**

Beim Zurücksetzen auf Werkseinstellungen gehen die individuellen Einstellungen sowie die Kalibrierdaten verloren. Die im Messwertspeicher befindlichen Daten bleiben erhalten.

- 1. Halten Sie die Taste **für ca. 3 Sekunden gedrückt.**
- 2. Wählen Sie mit den Tasten ◀ / ► den Bereich "Reset".
- 3. Bestätigen Sie die Auswahl mit der Taste "ENTER".<br>4. Wählen Sie mit den Tasten < />  $\blacktriangleleft$  /  $\blacktriangleright$  eine Ontion aus
- 
- 4. Wählen Sie mit den Tasten ◄ / ► eine Option aus. Mit der Taste "ENTER" bestätigen Sie die Eingabe.
- 6. Bei der Auswahl "Cancel" Abbruch kehren Sie zum Messmodus zurück.
- 7. Bei der Auswahl "Restore factory settings" Gerät auf Werkseinstellungen zurücksetzen wird eine Sicherheitsabfrage aufgerufen.
- 8. Mit der Eingabe von "ESC" kehren Sie zum Messmodus zurück.
- 9. Mit der Eingabe von "ENTER" wird das Gerät auf die Werkseinstellungen zurückgesetzt.

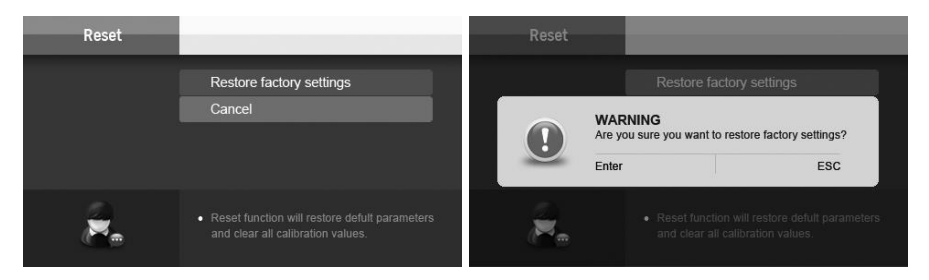

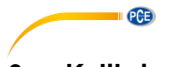

# <span id="page-11-0"></span>**6 Kalibrieren**

#### **Wichtige Hinweise zur Messung und Kalibrierung**

- Um Fehler durch Fremdlichtinterferenzen zu vermeiden, verwenden Sie das Messgerät nicht bei direkter Sonneneinstrahlung.
- Schließen Sie während der Messung und Kalibrierung immer den Lichtschutzdeckel.
- Die Glasküvetten und Kappen müssen nach jeder Messung gründlich mit destilliertem Wasser gereinigt werden. Geringe Rückstände von Medien der vorherigen Messung können zu Fehlern führen.
- Die Außenseite der Küvette muss sauber und trocken sein, bevor Sie die Messung starten.
- Wischen Sie die Küvette mit einem fusselfreien Tuch ab, um Fingerabdrücke oder Wassertropfen zu entfernen.
- Wenn die Küvette kleine Kratzer oder Schrammen aufweist, geben Sie ein paar Tropfen Silikonöl auf die Außenseite der Küvette und wischen Sie diese mit einem fusselfreien Tuch ab.
- Um genaue Messwerte zu erhalten, empfehlen wir, die gleiche Küvette für die Messung und die Kalibrierung zu verwenden.
- Stellen Sie sicher, dass die Küvette im Messschacht richtig positioniert ist. Die Markierung auf der Küvette muss zu dem Pfeil auf dem Messgerät ausgerichtet sein.

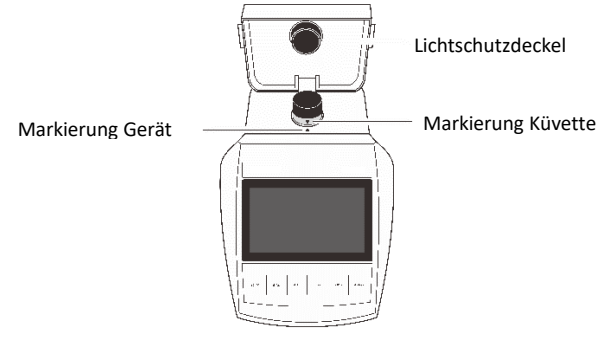

- Das Gerät ist werksseitig mit Formazin-Standards kalibriert. Kontrollieren Sie die Kalibrierung mit den beiliegenden Standards.
- Bewegen Sie die Standards vor der Benutzung leicht hin und her, damit sich die Trübstoffe gleichmäßig verteilen.
- Achten Sie beim Kalibrieren und Messen darauf, dass sich in den Proben keine Luftbläschen befinden.
- Kalibrieren Sie das Gerät mindesten einmal monatlich.
- Das Messgerät ermöglicht eine Trübungskalibrierung mit bis zu 7 Punkten. Mindestens 2 Punkte müssen kalibriert werden.
- Die vom Gerät vorgegebenen Standardkalibrierpunkte umfassen 0,02, 10, 200, 500, 1000, 1500 und 2000 NTU. Die Kalibrierpunkte können Sie während der Kalibrierung auswählen.
- Nutzen Sie nur die Kalibrierpunkte, die Ihren Proben am nächsten liegen.

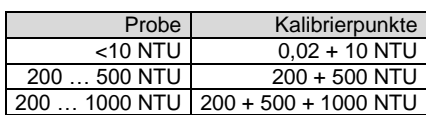

Beispiele:

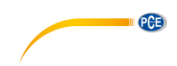

#### <span id="page-12-0"></span>**6.1 Gerätekalibrierung**

- 1. Betätigen Sie die Taste "CAL".<br>2. Wählen Sie mit den Tasten
- 2. Wählen Sie mit den Tasten ◀ / ▶ die Anzahl der Kalibrierpunkte.<br>3. Bestätigen Sie die Auswahl mit der Taste "FNTFR"
- Bestätigen Sie die Auswahl mit der Taste "ENTER".
- 4. Wählen Sie mit den Tasten ◄ / ► den gewünschten Kalibrierpunkt.
- 5. Stellen Sie die Küvette mit dem entsprechenden Standard in den Messschacht. Achten Sie auf die korrekte Ausrichtung und schließen Sie den Lichtschutzdeckel.
- 6. Bestätigen Sie die Auswahl mit der Taste "ENTER". Die Kalibrierung dauert ca. 30 Sekunden.
- 7. Wählen Sie mit den Tasten ◄ / ► den nächsten Kalibrierpunkt.
- 8. Stellen Sie die Küvette mit dem entsprechenden Standard in den Messschacht. Achten Sie auf die korrekte Ausrichtung und schließen Sie den Lichtschutzdeckel.
- 9. Bestätigen Sie die Auswahl mit der Taste "ENTER". Die Kalibrierung dauert ca. 30 Sekunden.
- 10. Für weitere Kalibrierpunkte wiederholen sie die Schritte 7 9.
- 11. Nach Abschluss der Kalibrierung kehrt das Gerät in den Messmodus zurück.

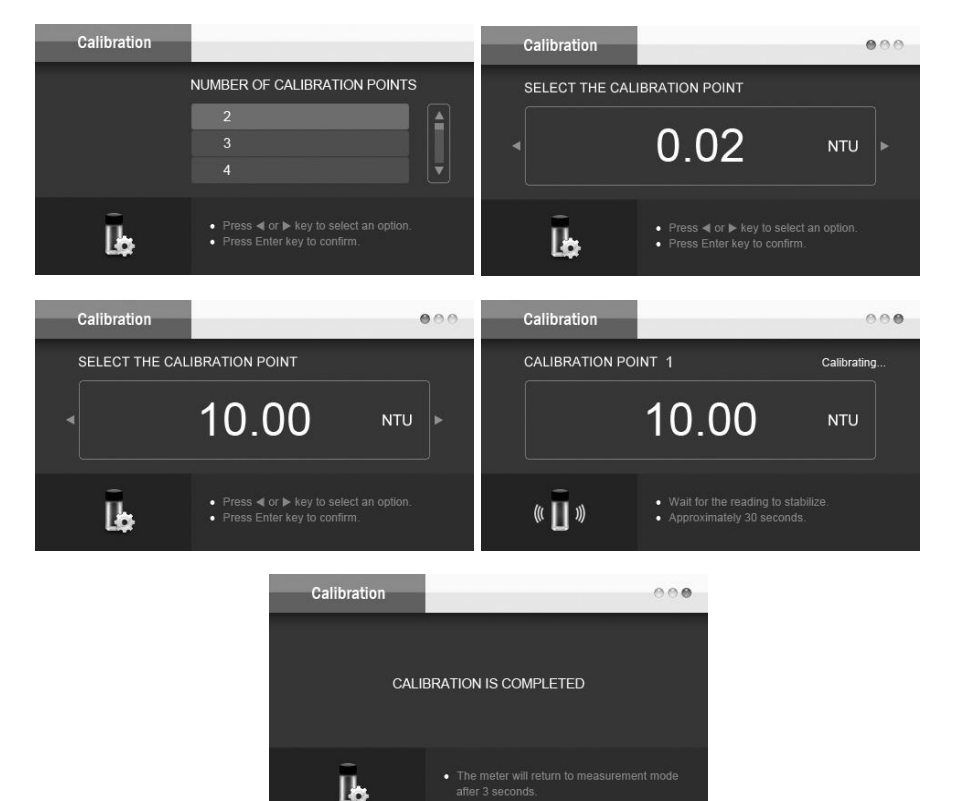

© PCE Instruments 11

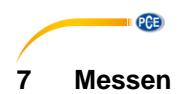

#### <span id="page-13-1"></span><span id="page-13-0"></span>**7.1 Trübung messen**

- 1. Spülen Sie die Messküvette mit ca. 10 ml der Probenflüssigkeit. Schwenken und drehen Sie die Küvette mehrmals und verwerfen Sie dann die Probeflüssigkeit. Führen Sie diesen Vorgang weitere zwei Male durch.
- 2. Füllen Sie die Küvette mit der Probenflüssigkeit bis zur Markierung und verschließen Sie den Deckel.
- 3. Lassen Sie die Probe 1 Minute ruhen. In dieser Zeit sollen sich evtl. entstandene Luftbasen verflüchtigen.
- 4. Wischen Sie die Küvette mit einem fusselfreien Tuch ab, um Fingerabdrücke oder Wassertropfen zu entfernen. Achten Sie darauf, dass die Außenseite der Küvette sauber und trocken ist.
- 5. Stellen Sie die Küvette in den Messschacht und richten die Markierung auf den Pfeil am Messgerät aus.
- 6. Schließen Sie den Lichtschutzdeckel und betätigen Sie zum Start der Messung die Taste "MEAS".
- 7. Warten Sie, bis die Messung abgeschlossen ist und lesen Sie das Ergebnis ab.

Bei Messungen von Proben mit einer Trübung <10 NTU empfehlen wir, zur Kalibrierung und zur Messung die gleiche Küvette zu verwenden. Dieses schließt küvettenbedingte Messfehler aus.

Bei Messungen mit einer Trübung >2000 NTU müssen Sie die Probe mit gefiltertem destilliertem Wasser verdünnen. Gehen Sie wie folgt vor:

- 1. Notieren Sie die Probenmenge in ml.
- 2. Filtern Sie destilliertes Wasser mit einem Filter <0,45 µm.
- 3. Notieren Sie die zur Verdünnung bereitgestellte Menge in ml.
- 4. Gießen Sie beide Flüssigkeiten zusammen und rühren Sie diese gut durch.
- 5. Füllen Sie eine Küvette und führen Sie die Messung wie oben beschrieben durch.
- 6. Berechnen Sie den Trübungswert anhand der nachstehenden Formel.

$$
T = \frac{T_d (V_s + \underline{V}_d)}{V_s}
$$

T = Trübungswert der ursprünglichen Probe

Td= Gemessener Wert

Vs= Volumen der ursprünglichen Probe (mL)

Vd= Volumen des Verdünnungswassers (mL)

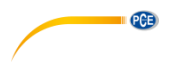

#### <span id="page-14-0"></span>**7.2 Gelöste Schwebstoffe messen TSS**

Stellen Sie wie unter Punk[t 5.3.2](#page-6-0) un[d 5.3.4](#page-7-0) beschrieben die Maßeinheit "Total Suspended Solids" und den TSS Faktor ein.

Führen Sie die Messung wie unter Punkt [7.1](#page-13-1) beschrieben durch.

#### **TSS Faktor berechnen**

- 1. Spülen Sie die Filterscheibe mit destilliertem Wasser, um eventuelle Feststoffreste zu entfernen.
- 2. Legen Sie die Filterscheibe in eine Glasschale und trocknen Sie sie 1 Stunde lang in einem 104 °C warmen Trockenofen.
- 3. Nehmen Sie die Filterscheibe und die Glasschale aus dem Trockenofen und stellen Sie sie in einen Exsikkator. Decken Sie den Exsikkator sofort ab. Warten Sie, bis die Schale und die Filterscheibe auf Raumtemperatur abgekühlt sind.
- 4. Wiegen Sie die Filterscheibe mit Glasschale und notieren Sie den mg-Wert als B.
- 5. Filtrieren Sie die 100 ml der Probe durch die gewogene Filterscheibe.
- 6. Legen Sie die Filterscheibe wieder in die Glasschale und trocknen Sie sie 1 Stunde lang in einem 104 °C warmen Trockenofen.
- 7. Nehmen Sie die Filterscheibe und die Glasschale aus dem Trockenofen und stellen Sie sie in einen Exsikkator. Decken Sie den Exsikkator sofort ab. Warten Sie, bis die Schale und die Filterscheibe auf Raumtemperatur abgekühlt sind.
- 8. Wiegen Sie die Filterscheibe mit Gasschale und notieren Sie den mg-Wert als A.
- 9. Berechnen Sie den TSS Wert anhand der nachstehenden Formel.

$$
TSS (mg/L) = \frac{(A - B)}{0.1}
$$

- 10. Füllen Sie eine Küvette mit der gleichen Probe.
- 11. Führen Sie wie unter Punk[t 7.1](#page-13-1) beschrieben eine Messung durch.
- 12. Berechnen Sie den TSS Faktor anhand der nachstehenden Formel.

$$
Factor = \overline{\qquad \qquad }
$$

TSS (ma/L)

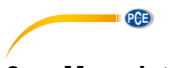

### <span id="page-15-0"></span>**8 Messdatenspeicher**

<span id="page-15-1"></span>Der Messwertspeicher kann bis zu 200 Datensätze aufnehmen.

#### **8.1 Messwerte speichern**

Mit Betätigung der Taste "MI" können Sie den gemessenen Wert in den Speicher schreiben. Auf dem Display wird Ihnen kurzzeitig "Data is stored in the memory" angezeigt und das Messgerät kehrt in den Messmodus zurück.

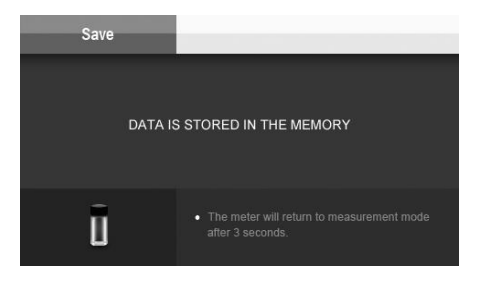

#### <span id="page-15-2"></span>**8.2 Datenspeicher ansehen**

- 1. Mit der Taste "MR" rufen Sie den Messwertspeicher auf.<br>2. Mit den Tasten ◀ / ▶ blättern Sie durch die Speichersei
- 2. Mit den Tasten ◄ / ► blättern Sie durch die Speicherseiten.
- 3. Durch Betätigung der "ESC" Taste kehren Sie zum Messmodus zurück.

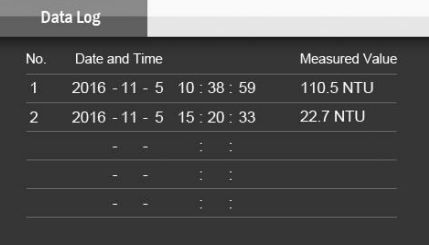

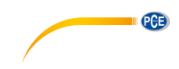

#### <span id="page-16-0"></span>**8.3 Datenspeicher löschen**

- 1. Halten Sie die Taste **≣ für ca. 3 Sekunden gedrückt.**<br>2. Wählen Sie mit den Tasten < /> **E** den Bereich "Delei
- 2. Wählen Sie mit den Tasten ◀ / ▶ den Bereich "Delete Data".<br>3. Bestätigen Sie die Auswahl mit der Taste FNTFR"
- Bestätigen Sie die Auswahl mit der Taste "ENTER".
- 4. Wählen Sie mit den Tasten ◄ / ► eine Option aus.
- 5. Mit der Taste "ENTER" bestätigen Sie die Eingabe.
- 6. Bei der Auswahl "Cancel" Abbruch kehren Sie zum Messmodus zurück.
- 7. Bei der Auswahl "Delete all stored data" alle Daten löschen wird eine Sicherheitsabfrage aufgerufen.
- 8. Wenn Sie "ESC" drücken, werden die Daten nicht gelöscht.<br>9. Wenn Sie "ENTER" drücken, werden alle gespeicherten Me
- Wenn Sie "ENTER" drücken, werden alle gespeicherten Messdaten gelöscht.

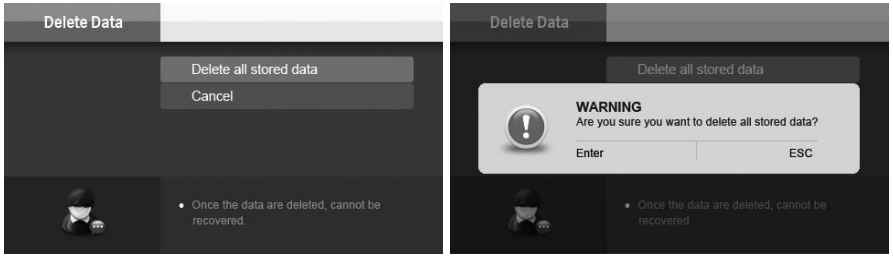

#### <span id="page-16-1"></span>**9 Software**

Installieren Sie die Software "DAS TB-Series" auf Ihrem PC.

Die Software steht kostenfrei zum Download auf unserer Webseite im Bereich Download zur Verfügung.

<span id="page-16-2"></span><https://www.pce-instruments.com/deutsch/software/pce-tum-50.zip>

#### **9.1 Datenübertragung**

- 1. Verbinden Sie den PC und den Trübungsmesser mit einem USB-A / USB-B Kabel. (nicht im Lieferumfang)
- 2. Schalten Sie den Trübungsmesser ein.
- 3. Starten Sie die Software "DAS\_TB\_Series"
- 4. Bestätigen Sie die Meldung mit " $\overline{OK}$ ".

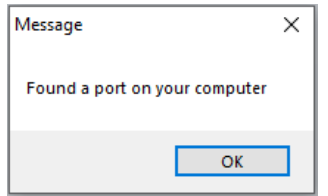

5. Kontrollieren Sie, ob der in der Software angegebene COM-Port und die Baudrate mit den Angaben, die im Gerätemanager des PC unter COM & LPT angegeben sind, übereinstimmt.

Den COM-Port und die Baudrate können Sie gegebenenfalls mit einem Klick auf die jeweilige Schaltfläche anpassen.

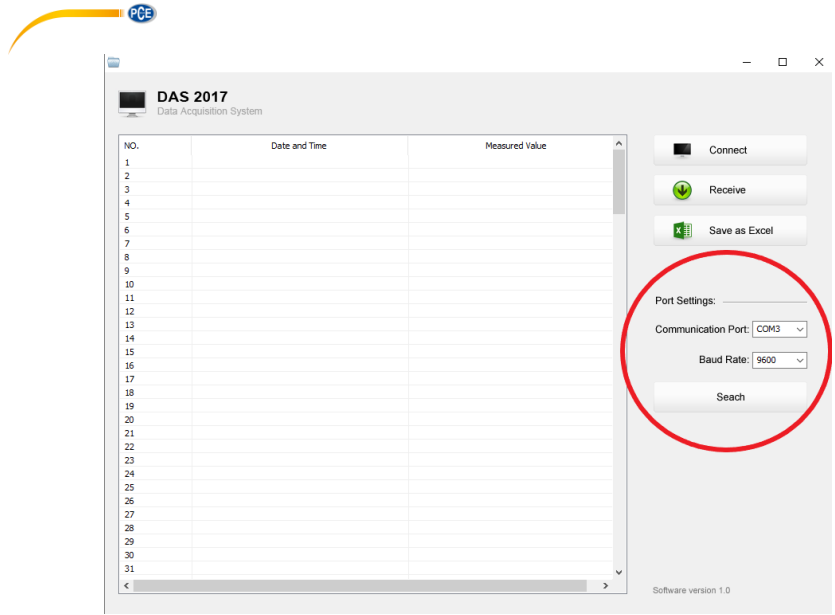

6. Klicken Sie auf die Schaltfläche "Connect".

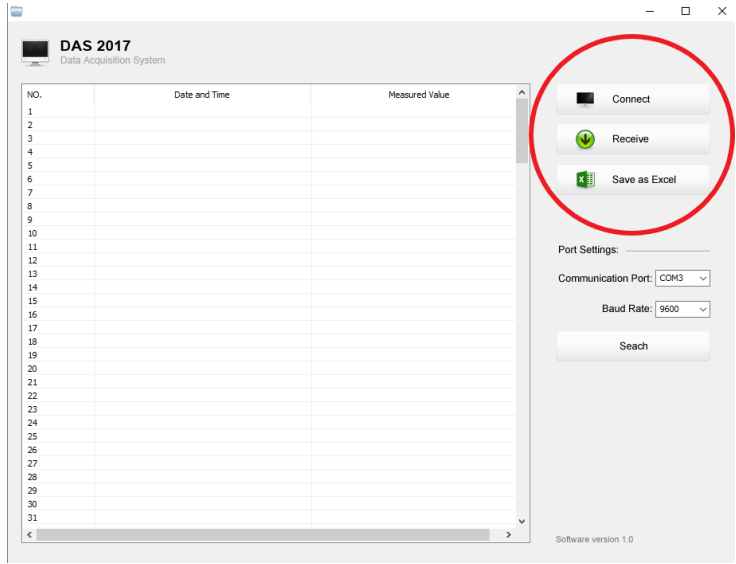

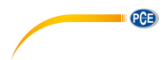

7. Bestätigen Sie die Meldung mit OK.

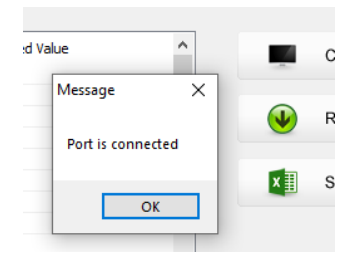

8. Klicken Sie zum Übertragen der Speicherdaten vom Gerät zum PC auf die Schaltfläche "Receive".

Die Daten werden Ihnen tabellarisch in der Software angezeigt.

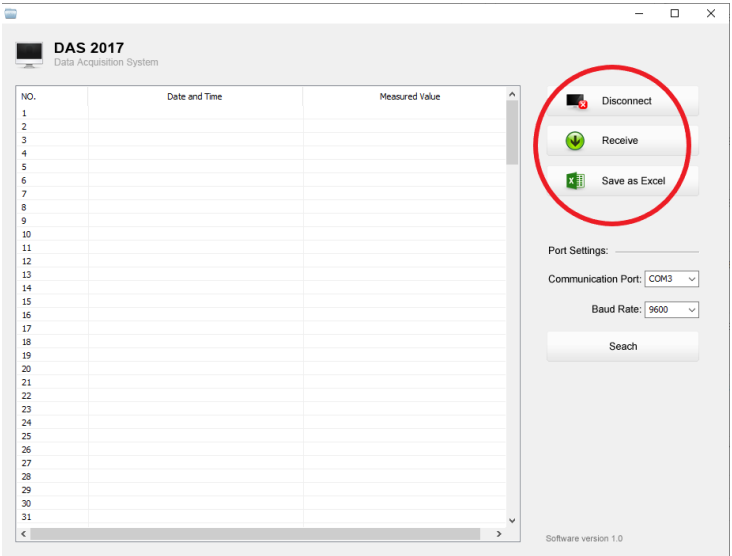

#### <span id="page-18-0"></span>**9.2 Daten exportieren**

Mit einem Klick auf die Schaltfläche "Save as Excel" können Sie die Daten in eine Excel-Datei exportieren.

Folgen Sie dazu den Anweisungen auf dem Bildschirm.

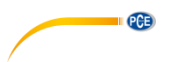

#### <span id="page-19-0"></span>**9.3 PC Gerätemanager**

Den Gerätemanager am PC öffnen Sie wie folgt:

- 1. Zum Öffnen des Gerätemanagers haben Sie zwei Möglichkeiten.
	- a. Windows- und Pause-Taste am PC gleichzeitig drücken.
	- b. Klicken Sie in der Taskleiste mit der rechten Maustaste auf das Windows Icon. Klicken Sie dann "Gerätemanager" an.
- 2. Machen Sie einen Doppelklick auf "Anschlüsse (COM & LPT)".
- 3. Klicken Sie mit der rechten Maustaste auf
- "Silicon Labs CP210x USB to URAT Bridge (COM …)".
- 4. Klicken Sie auf "Eigenschaften".<br>5. Klicken Sie auf "Anschlusseinste
- 5. Klicken Sie auf "Anschlusseinstellungen" und passen Sie gegebenenfalls die Baudrate an.
- 6. Wenn Sie den COM-Port ändern möchten, klicken Sie auf "Erweitert".
- 7. Ändern Sie, falls erforderlich, den COM-Port. Nutzen Sie die Ports ab 4 aufwärts.
- 8. Bestätigen Sie die geöffneten Fenster mit "OK" und schließen Sie den Gerätemanager und die Systemsteuerung.

### <span id="page-19-1"></span>**10 Kontakt**

[Bei Fragen, Anregungen oder auch technischen Problemen stehen wir Ihnen gerne zur](https://www.pce-instruments.com/deutsch/agb) Verfügung. Die entsprechenden Kontaktinformationen finden Sie am Ende dieser Bedienungsanleitung.

### <span id="page-19-2"></span>**11 Entsorgung**

#### **HINWEIS nach der Batterieverordnung (BattV)**

Batterien dürfen nicht in den Hausmüll gegeben werden: Der Endverbraucher ist zur Rückgabe gesetzlich verpflichtet. Gebrauchte Batterien können unter anderem bei eingerichteten Rücknahmestellen oder bei der PCE Deutschland GmbH zurückgegeben werden.

#### **Annahmestelle nach BattV:**

PCE Deutschland GmbH Im Langel 4 59872 Meschede

Zur Umsetzung der ElektroG (Rücknahme und Entsorgung von Elektro- und Elektronikaltgeräten) nehmen wir unsere Geräte zurück. Sie werden entweder bei uns wiederverwertet oder über ein Recyclingunternehmen nach gesetzlicher Vorgabe entsorgt. Alternativ können Sie Ihre Altgeräte auch an dafür vorgesehenen Sammelstellen abgeben.

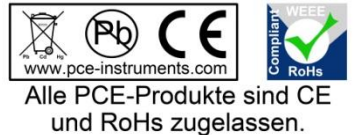

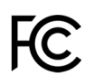

### **PCE Instruments Kontaktinformationen**

#### **Germany France Spain**

Im Langel 4 23, rue de Strasbourg<br>
D-59872 Meschede<br>
67250 Soultz-Sous-Fo

#### **United Kingdom Italy Turkey**

PCE Instruments UK Ltd PCE Italia s.r.l. PCE Teknik Cihazları Ltd.Şti. www.pce-instruments.com/english www.pce-instruments.com/italiano www.pce-instruments.com/turkish

#### **The Netherlands China China Hong Kong**

#### **United States of America**

PCE Americas Inc. 1201 Jupiter Park Drive, Suite 8 Jupiter / Palm Beach 33458 FL USA Tel: +1 (561) 320-9162 Fax: +1 (561) 320-9176 info@pce-americas.com www.pce-instruments.com/us

PCE Deutschland GmbH PCE Instruments France EURL PCE Ibérica S.L.<br>
Im Langel 4 23 rue de Strashourg PCE Ibérica S.L.<br>
Calle Mayor 53 67250 Soultz-Sous-Forets 02500 Tobarra (Albacete) Deutschland France España Tel.: +49 (0) 2903 976 99 0 Téléphone: +33 (0) 972 3537 17 Tel. : +34 967 543 548 Fax: +49 (0) 2903 976 99 29 Numéro de fax: +33 (0) 972 3537 18 Fax: +34 967 543 542 info@pce-instruments.com info@pce-france.fr info@pce-iberica.es www.pce-instruments.com/deutsch www.pce-instruments.com/french www.pce-instruments.com/espanol

Unit 11 Southpoint Business Park Via Pesciatina 878 / B-Interno 6 Halkalı Merkez Mah. Ensign Way, Southampton 55010 Loc. Gragnano Pehlivan Sok. No.6/C Hampshire Capannori (Lucca) 34303 Küçükçekmece - İstanbul United Kingdom, SO31 4RF **Internal Türkiye** Italia Türkiye Türkiye Tel: +44 (0) 2380 98703 0 Telefono: +39 0583 975 114 Tel: 0212 471 11 47 Fax: +44 (0) 2380 98703 9 Fax: +39 0583 974 824 Faks: 0212 705 53 93 info@pce-instruments.co.uk info@pce-italia.it info@pce-cihazlari.com.tr

PCE Brookhuis B.V. PCE (Beijing) Technology Co., Limited PCE Instruments HK Ltd. Institutenweg 15 1519 Room, 6 Building Unit J, 21/F., COS Centre 7521 PH Enschede Zhong Ang Times Plaza 56 Tsun Yip Street Nederland No. 9 Mentougou Road, Tou Gou District Kwun Tong Telefoon: +31 (0)53 737 01 92 102300 Beijing, China Kowloon, Hong Kong info@pcebenelux.nl Tel: +86 (10) 8893 9660 Tel: +852-301-84912 www.pce-instruments.com/dutch info@pce-instruments.cn infomether infomether infomether infomether infomether infomether infomether infomether infomether infomether infomether infomether infomether infomether infomether inf www.pce-instruments.cn www.pce-instruments.cn

PCE